# **Jaarafsluiting Wholesale**

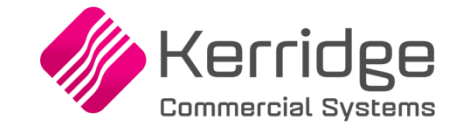

Kerridge Commercial Systems Nieuwe Gouwe Oostzijde 2j 2801 SB Gouda

© Copyright 2021 Kerridge Commercial Systems

Alle rechten voorbehouden. De informatie in dit document kan zonder enige waarschuwing vooraf worden gewijzigd en houdt geen enkele verplichting in voor Kerridge Commercial Systems. Niets uit deze uitgave mag verveelvoudigd worden, in een geautomatiseerd gegevensbestand opgeslagen worden, of openbaar gemaakt worden door middel van druk, fotokopie, microfilm of op welke wijze dan ook, hetzij elektronisch, hetzij mechanisch, zonder voorafgaande schriftelijke toestemming van de uitgever.

All rights reserved. No part of this book may be reproduced, stored in a retrieval system, or transmitted in any form, by print, microfilm, or by any other means, without written permission from the publisher.

Alle wijzigingen voorbehouden.

<u>a shekara ta 1999 a shekara ta 1999 a shekara ta 1999 a shekara ta 1999 a shekara ta 1999 a shekara ta 1999 a </u>

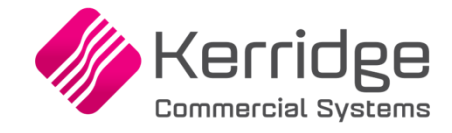

# <span id="page-2-0"></span>**Revisie historie**

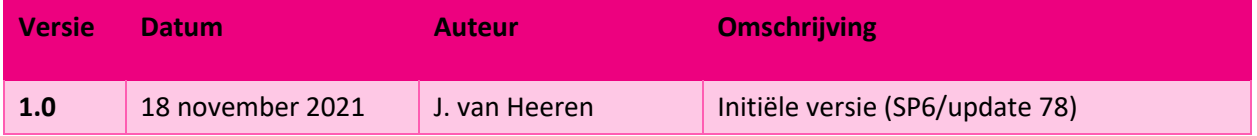

www.kerridgecs.nl

a di kacamatan Sulawesi Kabupatén Sulawesi Kabupatén Jawa Sulawesi Kabupatén Jawa Sulawesi Kabupatén Jawa Sula

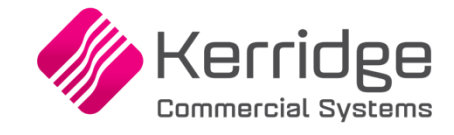

# Inhoudsopgave

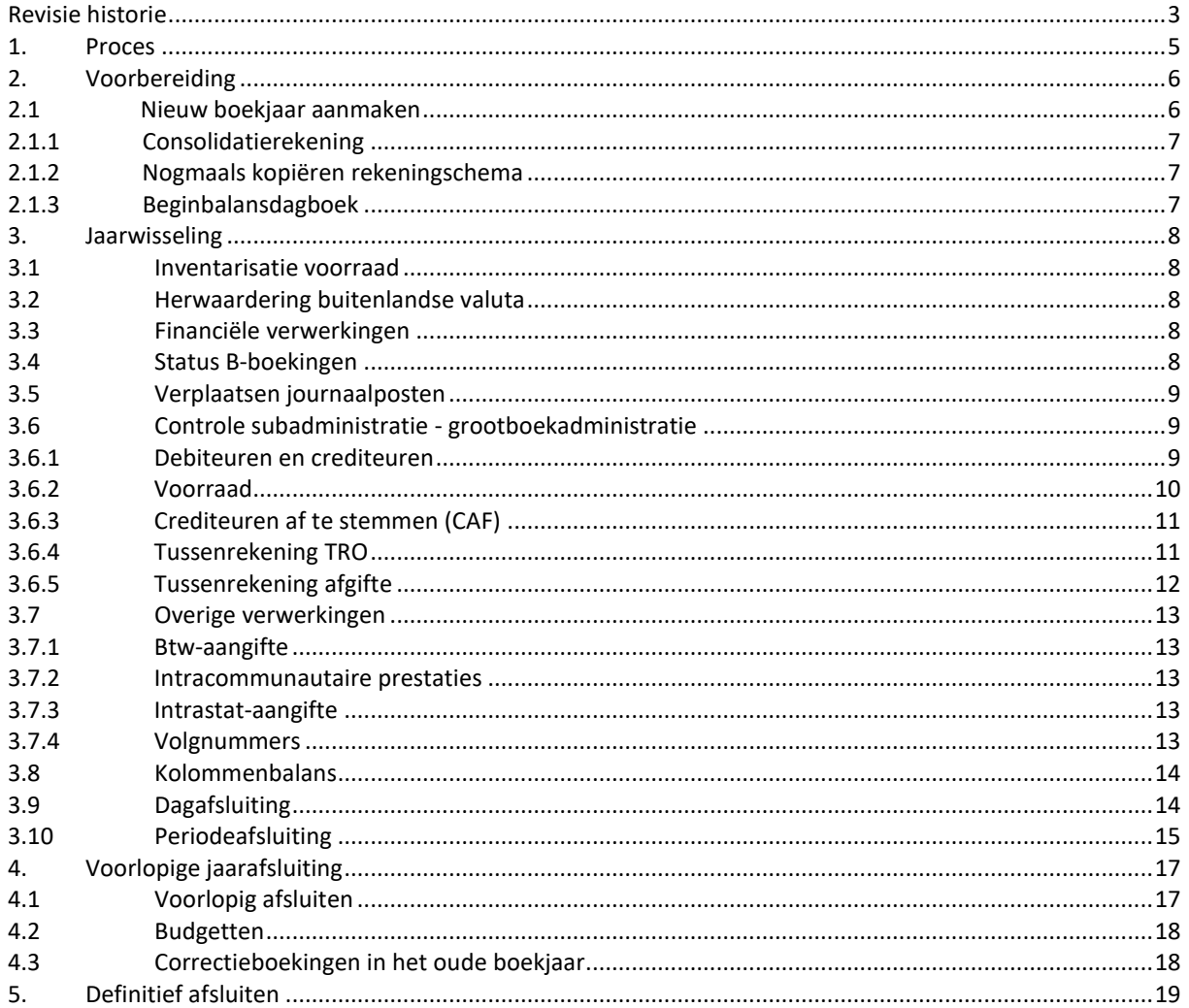

<u> Tantan di Kabupatén Bandherikat di Kabupatén Simpanén di Kabupatén Simpanén di Kabupatén Simpanén di Kabupatén Simpanén di kabupatén Simpanén di kabupatén Simpanén di kabupatén Simpanén di kabupatén Simpanén Jawa Bandher</u>

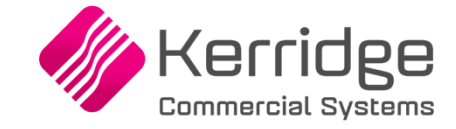

# <span id="page-4-0"></span>**1. Proces**

Om een boekjaar voorlopig of definitief af te kunnen sluiten in Wholesale zullen er een aantal stappen doorlopen moeten worden: periodeafsluiting, controle subadministratie met de grootboekadministratie enz. Deze stappen van het jaarafsluitingsproces zijn in het volgende schema weergegeven.

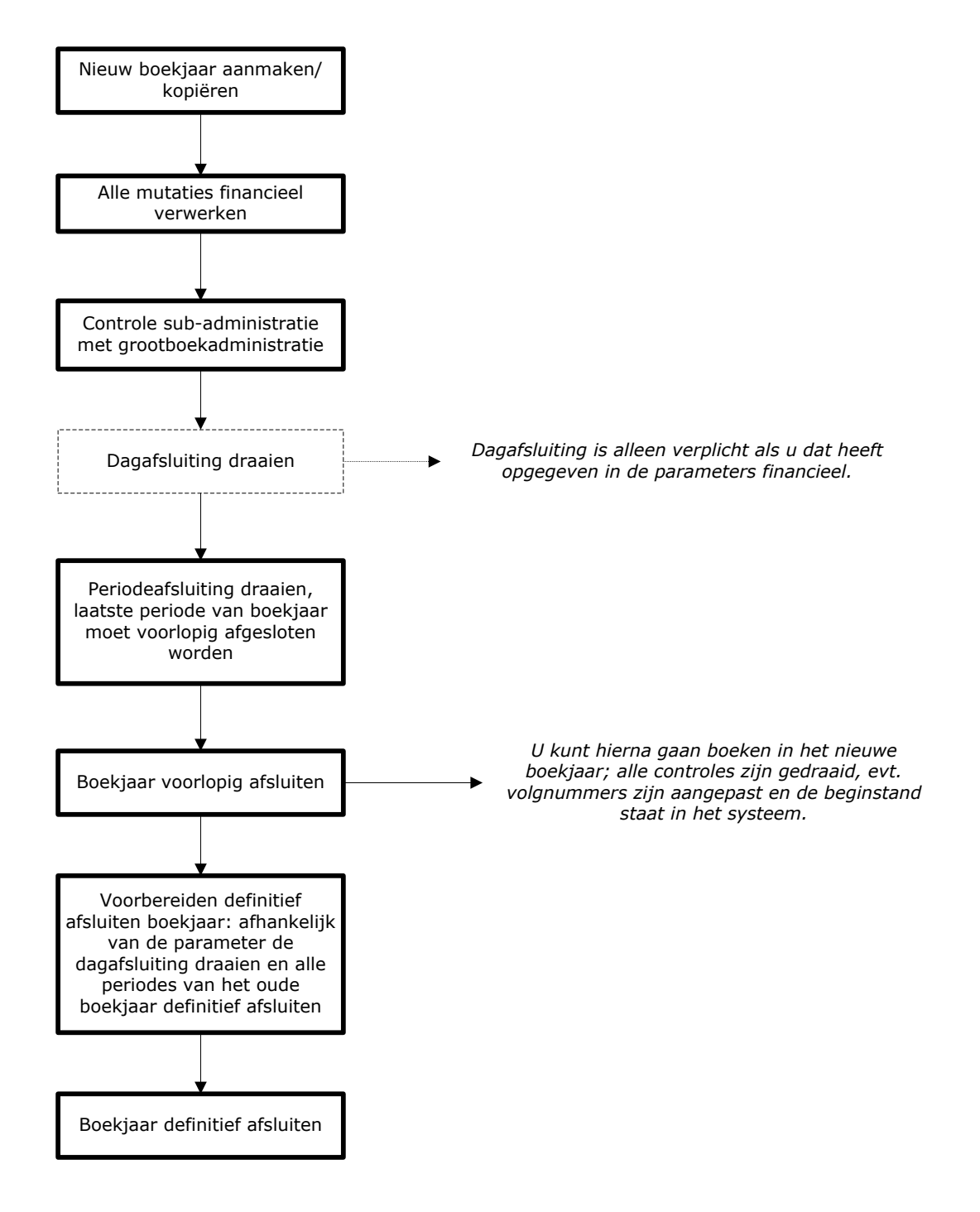

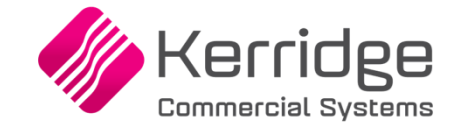

# <span id="page-5-0"></span>**2. Voorbereiding**

In dit hoofdstuk komt de voorbereiding voor de jaarafsluiting aan bod: het aanmaken van het nieuwe boekjaar, waar u rekening mee moet houden als u het rekeningschema nogmaals wilt kopiëren enz. Een nieuw boekjaar aanmaken kan op elk willekeurig moment. De menupaden die worden aangegeven hebben betrekking op het menu 'Applicatie' tenzij anders is vermeld.

# <span id="page-5-1"></span>**2.1 Nieuw boekjaar aanmaken**

Maak het nieuwe boekjaar aan in het programma 'Boekjaar/periode-indeling' (Onderhoud | Grootboek). Selecteer het oude boekjaar en dupliceer deze met de optie 'Dupliceer huidig record' (<CTRL> + <K>):

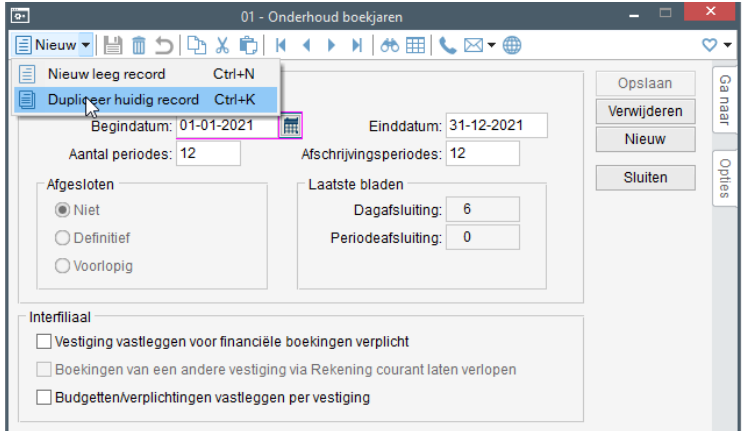

Kopieer vervolgens de periode-indeling, het rekeningschema, de kostenplaatsen, kostendragers, KPL/KDR per grootboekrekening, dagboeken, referentiecodes, standaardverdelingen, jaarrekening, 4Dverbijzondering en activatermijnen naar het nieuwe boekjaar. Maak daarna de administratiegegevens voor het nieuwe boekjaar geschikt door overbodige rekeningen en dagboeken te verwijderen in de betreffende onderhoudsprogramma's (dit kan nu omdat er in het nieuwe boekjaar nog geen mutaties hebben plaatsgevonden):

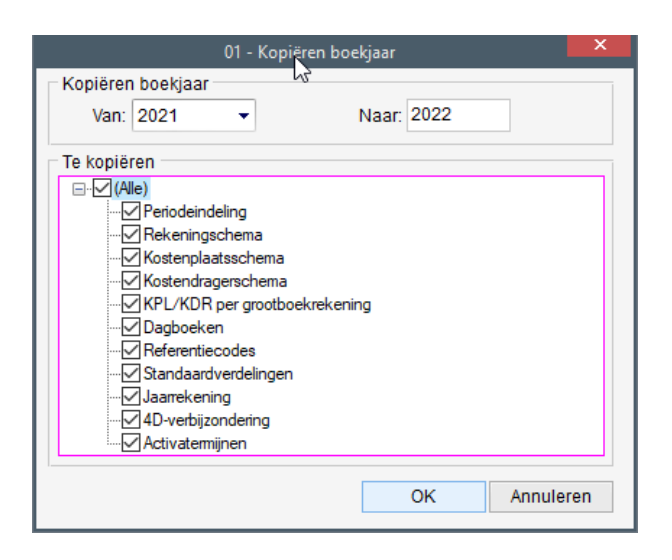

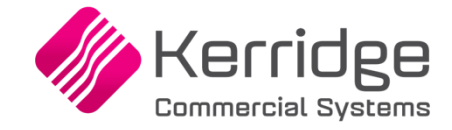

#### <span id="page-6-0"></span>**2.1.1 Consolidatierekening**

Indien u met 'Consolidatie' werkt moet u het nieuwe boekjaar eerst voor de moedermaatschappij aanmaken voordat u het nieuwe boekjaar in de dochtermaatschappij aanmaakt. Anders krijgt u de foutmelding 'Consolidatierekening komt niet voor' bij het aanmaken van het nieuwe boekjaar in de dochtermaatschappij.

#### <span id="page-6-1"></span>**2.1.2 Nogmaals kopiëren rekeningschema**

Stel dat u na het aanmaken van het nieuwe boekjaar nog grootboekrekeningen aanmaakt in het oude boekjaar (2021) dan kunt u deze op de volgende wijze nog kopiëren naar het nieuwe boekjaar (2022):

Start het programma 'Boekjaar/periode-indeling' (Onderhoud | Grootboek) en selecteer het oude boekjaar (2021) en kies in de menubalk voor 'Nieuw | Dupliceer huidig record'. Daarna kiest u voor de optie 'Rekeningschema'.

Overigens worden nu alleen de grootboekrekeningen van boekjaar 2021 gekopieerd naar 2022 die nog niet in boekjaar 2022 waren aangemaakt. De gegevens worden dus niet overschreven; als u bijvoorbeeld in boekjaar 2022 de omschrijving van een grootboekrekening heeft aangepast en daarna kiest voor kopiëren rekeningschema van boekjaar 2021 naar boekjaar 2022, blijft de gewijzigde omschrijving van de grootboekrekening in boekjaar 2022 gewoon behouden.

#### <span id="page-6-2"></span>**2.1.3 Beginbalansdagboek**

De beginbalans van het nieuwe boekjaar staat altijd voor alle verlies- en winstrekeningen op nul. Voor de balansrekeningen wordt het eindsaldo van het vorige boekjaar overgenomen in de beginbalans van het nieuwe boekjaar. Dit bekent dat het saldo van alle balansrekeningen niet op nul loopt. Balans-, verlies- en winstrekeningen zijn dus niet in evenwicht. Het resultaat hiervan zal geboekt moeten worden naar een balansrekening, bijvoorbeeld 'Resultaat vorig boekjaar'.

Indien u Wholesale bij de jaarafsluiting de balans laat doorboeken naar het nieuwe boekjaar, let er dan op dat het resultaat van het afgelopen boekjaar wordt geboekt op de grootboekrekening die gekoppeld is aan het dagboek waarin de balans wordt doorgeboekt. Dit dient een dagboek van het type 'Memoriaal' te zijn. Wij adviseren u om voor het doorboeken van de balans een speciaal dagboek aan te maken. Dit dagboek kunt u de volgende boekjaren ook weer gebruiken voor het doorboeken van de balans.

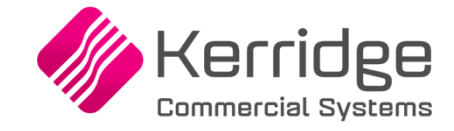

# <span id="page-7-0"></span>**3. Jaarwisseling**

Aan het einde van het boekjaar moet u een aantal gegevens controleren en mutaties verwerken. Welke dat zijn wordt beschreven in dit hoofdstuk.

# <span id="page-7-1"></span>**3.1 Inventarisatie voorraad**

De voorraad kan geïnventariseerd worden met het programma 'Inventarisatie voorraad' (Taken | Logistiek | Voorraadbeheer | Voorraad). Wordt er een verschil geconstateerd tussen het getelde aantal en de voorraad, dan wordt er een overige voorraadmutatie aangemaakt van de soort die u heeft ingevuld op het tabblad 'Inventarisatielijst' in het programma 'Parameters logistiek' (Applicatiebeheer | Parameters | Logistiek). Deze kunt u vervolgens financieel verwerken in het programma 'Voorraadmutaties' (Taken | Grootboek | Financiële verwerkingen).

# <span id="page-7-2"></span>**3.2 Herwaardering buitenlandse valuta**

Na het boeken van de laatste mutaties van de facturen en de betalingen van de subadministratie debiteuren en crediteuren kunt u indien nodig de openstaande posten (in buitenlandse valuta) van debiteuren en crediteuren herwaarderen met het programma 'Herwaardering valuta' (Taken | Grootboek | Financiële verwerkingen). Van het openstaande bedrag wordt alleen de tegenwaarde in euro's (de administratie-valuta) geherwaardeerd. Tevens kunt u hier ook aangeven of de betalingen en de dagboeksaldi geherwaardeerd moeten worden.

## <span id="page-7-3"></span>**3.3 Financiële verwerkingen**

Zorg er voor dat alle standaard financiële verwerkingen die u regelmatig draait, bijvoorbeeld 'Financieel verwerken verkoopfacturen', 'Herw. en afschrijven vaste activa' enz. verwerkt worden.

# <span id="page-7-4"></span>**3.4 Status B-boekingen**

Controleer of er boekingen zijn met status B. Een boeking met status B is nog niet klaar voor de dagafsluiting, dit betekent dat of deze journaalpost niet in evenwicht is, of er moet nog verbijzonderd worden naar kostenplaats en kostendrager. Om te controleren welke boekingen nog voltooid moeten worden kunt u het overzicht 'Nog te verbijzonderen' (Rapportage | Grootboek) afdrukken. Selecteer het juiste boekjaar, de juiste periodes (vanaf periode 00 t/m periode 12 (of 13) en zet een vinkje bij de optie 'Niet gereed voor dagafsluiting':

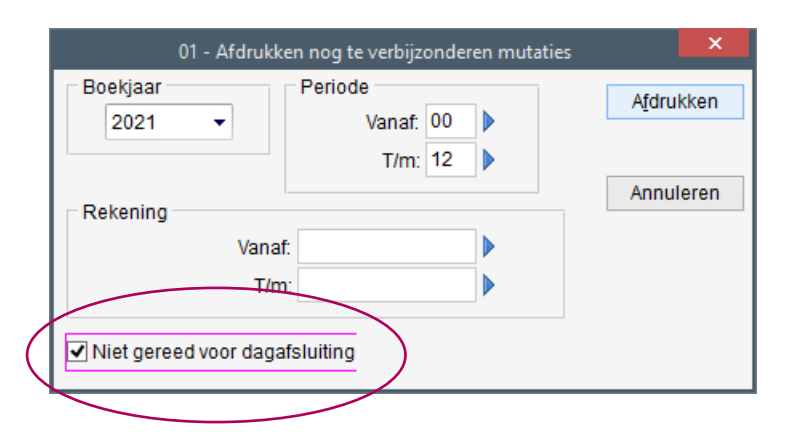

Op de laatste bladzijde van dit overzicht wordt het dagboek en transactienummer vermeld van de boeking die nog niet voltooid is.

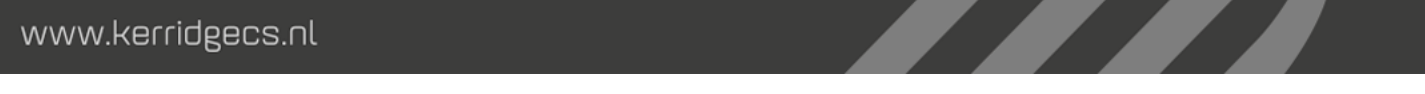

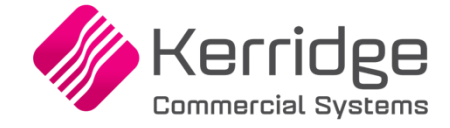

Zorg ervoor dat de boeking wordt verbijzonderd of in evenwicht wordt gebracht. Daarna krijgt de boeking status 'D' (is klaar voor de dagafsluiting).

De status B-boekingen kunt u overigens ook opvragen via 'Query by form'. U selecteert de tabel 'ab-148 Journaalpost' en bij 'cd status' geeft u 'B' op. Vervolgens worden alle journaalposten met status 'B' getoond.

# <span id="page-8-0"></span>**3.5 Verplaatsen journaalposten**

In het programma 'Journaalposten' (Taken | Grootboek | Financiële verwerkingen) is het via de optie 'Verplaatsen journaalposten' mogelijk om transacties die in een verkeerde periode geboekt zijn over te zetten naar de gewenste periode. Voordat de transactie overgezet kan worden, zal het systeem verschillende controles uitvoeren. In ieder geval mogen de periodes 'van' en 'naar' niet afgesloten zijn. Op het moment dat u transacties van het ene boekjaar naar het andere wilt verplaatsen, zal het systeem in ieder geval controleren of de boekjaarafhankelijke gegevens ook aanwezig zijn in het boekjaar waarnaar verplaatst wordt.

## <span id="page-8-1"></span>**3.6 Controle subadministratie - grootboekadministratie**

Voordat u de aansluiting tussen de grootboekrekeningen en subadministraties kunt controleren is het belangrijk dat alle mutaties financieel zijn verwerkt. Als het saldo van de subadministratie niet overeenkomt met het saldo van de grootboekrekening kunt u het document 'Aansluiting subadministraties' opvragen waarin uitgebreid is beschreven wat u na moet kijken.

#### <span id="page-8-2"></span>**3.6.1 Debiteuren en crediteuren**

Na het boeken van de laatste mutaties van de facturen en de betalingen van de subadministratie 'Debiteuren' en 'Crediteuren van het oude jaar kunt u indien nodig:

De openstaande posten van de debiteuren en crediteuren uitdraaien (Rapportage | Debiteuren en Rapportage | Crediteuren). Bij dit overzicht kunt u geen datum opgeven! Wanneer u dit overzicht niet op 31 december 2021 uitdraait, en later een overzicht wil van de openstaande posten tot en met 31 december kunt u hiervoor het overzicht 'Openstaande posten debiteuren/ crediteuren op peildatum' uitdraaien. U kunt het beste dan kiezen voor de optie 'Per periode'. Als u bijvoorbeeld een factuur in periode 12 van boekjaar 2021 heeft ingeboekt maar met de datum 1-1-2022 dan wordt deze factuur wel meegenomen in het overzicht als u kiest voor 'Per periode' (boekjaar 2021, periode 12). Als u kiest voor de optie 'Op peildatum' (31-12-2021) dan wordt deze factuur niet meegenomen en heeft u geen aansluiting tussen het grootboek en de subadministratie van dat boekjaar.

 $\mathcal{L}$ 

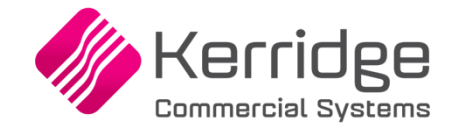

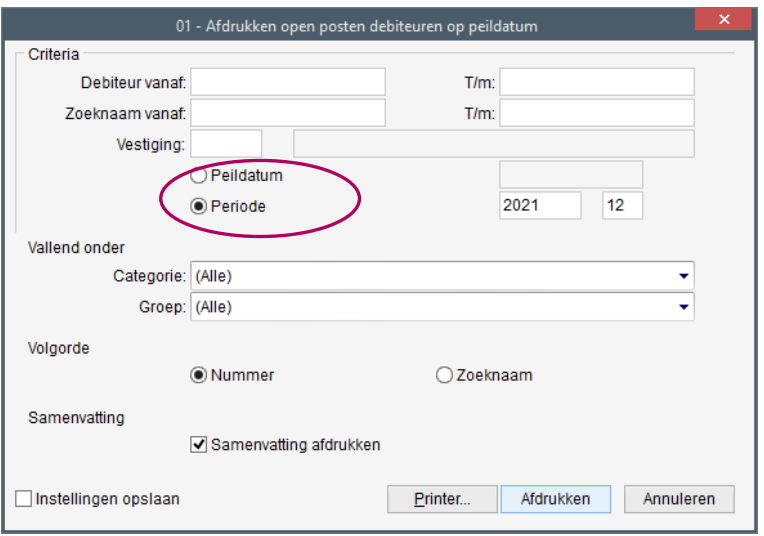

De saldilijsten debiteuren en crediteuren uitdraaien (Rapportage | Debiteuren en Rapportage | Crediteuren) en het totaal vergelijken met het totaal van de bijbehorende grootboekrekeningen. Overigens kunt u dit overzicht ook in een later stadium uitprinten.

Het totaalbedrag op de saldilijst moet dus overeenkomen met het bedrag op de grootboekrekening debiteuren/crediteuren.

#### <span id="page-9-0"></span>**3.6.2 Voorraad**

Op de grootboekrekening die aan de referentiecode VRD (voorraad) is gekoppeld worden alle voorraadmutaties gejournaliseerd. U kunt hierbij denken aan ontvangsten, leveringen en overige voorraadmutaties.

Print het overzicht 'Voorraadwaarde op basis van historische prijzen' (Rapportage | Logistiek | Voorraadbeheer) uit om te controleren of het saldo van de subadministratie overeenkomt met de totale waarde van de voorraadrekeningen. Op dit overzicht wordt de financiële recapitulatie afgedrukt:

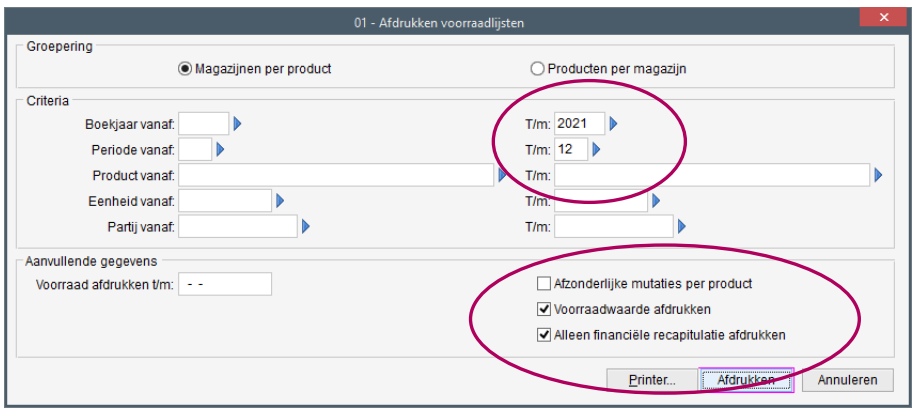

Zet het vinkje aan bij 'Alleen financiële recapitulatie afdrukken'. Deze financiële recapitulatie moet dus overeenkomen met het bedrag op de grootboekrekening voorraad.

<u>a shekara 1991 yil asaliy karata asaliy karata asaliy karata asaliy karata asaliy karata asaliy karata asaliy karata asaliy karata asaliy karata asaliy karata asaliy karata asaliy karata asaliy karata asaliy karata asaliy</u>

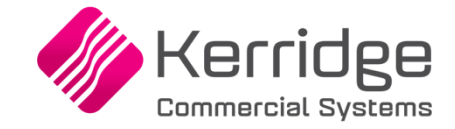

#### <span id="page-10-0"></span>**3.6.3 Crediteuren af te stemmen (CAF)**

Een inkoopfactuur die wordt ingevoerd, kan geheel of gedeeltelijk betrekking hebben op een bestelling van (handels)goederen. Is bij een crediteur opgegeven dat het een leverancier betreft, zal het pakket bij het invoeren van een factuur standaard het factuurbedrag (minus de btw) voorstellen als goederenbedrag. Dit bedrag kunt u handmatig wijzigen.

Een goederenbedrag in een inkoopfactuur wordt door het pakket op de grootboekrekening geboekt die aan de referentiecode CAF is gekoppeld. De journaalpost van een inkoopfactuur ziet er als volgt uit (de btw wordt buiten beschouwing gelaten):

*CAF (subref crediteur) goederenbedrag Kostenrekening kostenbedrag aan CRD (subref crediteur) factuurbedrag*

Hierbij geldt dat de referentie CAF nog onderverdeeld kan worden naar subreferenties op basis van de referentiecodes die aan de crediteuren toegewezen zijn. Boekingen op CAF kunnen daarom op meerdere grootboekrekeningen terecht komen. De referentie CRD kan op eenzelfde wijze opgesplitst worden op basis van de subreferenties die aan de crediteuren gekoppeld zijn. Zie hiervoor 'Referentie Grootboek' (Applicatie | Onderhoud | Grootboek). Hier kunt u per referentiecode zien naar welke grootboekrekeningen de subreferenties verwijzen.

Tegenover de goederenbedragen zullen later ontvangsten staan. Deze inkoopfacturen stemt u af met de ontvangsten in het programma 'Afstemmen inkoopfacturen' (Applicatie | Taken | Inkoop).

Bij het financieel verwerken van deze inkoopafstemming wordt de volgende journaalpost geboekt:

*TRO (subref product) goederenbedrag Aan CAF (subref crediteur) goederenbedrag*

Eventuele verschillen tussen ontvangst en factuur worden (afhankelijk van de parameterinstelling) op PVP en/of PSV geboekt en blijven voor wat betreft de bedragen op CAF dus buiten beschouwing. Na deze journaalpost dient de rekening CAF dus weer glad te lopen.

Een saldo op de rekening CAF zal overeen moeten komen met het saldo van de goederenbedragen van de inkoopfacturen welke nog afgestemd moeten worden met een ontvangst. Via het overzicht 'Tussenrekening crediteuren afstemmingen (t/m boekjaar)' (Rapportage | Grootboek | Controle tussenrekeningen) kunt u dit inzichtelijk maken.

#### <span id="page-10-1"></span>**3.6.4 Tussenrekening TRO**

Bij ontvangsten wordt de voorraad opgeboekt. Buiten de toe- of afname van de voorraad heeft dit ook financiële gevolgen op de grootboekrekeningen voor de voorraad (VRD).

De boeking bij de financiële verwerking van een goederenontvangst is:

*VRD (subref product) Verrekenprijs goederen Aan TRO (subref product) Verrekenprijs goederen*

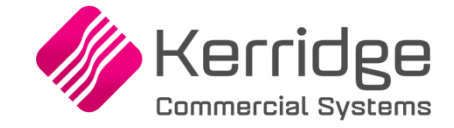

Per VRD en TRO boeking kunnen de mutaties ook uitgesplitst worden naar verschillende subreferenties welke aan de artikelen zijn gekoppeld. Deze kunnen eventueel ook naar verschillende grootboekrekeningen gestuurd worden. Zie hiervoor 'Referentie grootboek' (Applicatie | Onderhoud | Grootboek).

De ontvangstregels dienen afgestemd te worden met de goederenbedragen van de ingevoerde crediteurenfacturen. Dit gebeurt bij 'Afstemmen inkoopfacturen' (Taken | Inkoop). Hierbij wordt de volgende journaalpost aangemaakt:

*TRO (subref product) Verrekenprijs goederen Aan CAF (subref crediteur) Verrekenprijs goederen*

Eventuele verschillen tussen de verrekenprijs van de goederen en het goederenbedrag op de factuur worden (afhankelijk van de parameterinstelling) op PVP en/of PSV geboekt en blijven voor wat betreft de bedragen op TRO dus buiten beschouwing. Na deze journaalpost dient de rekening TRO weer glad te lopen.

Het is ook mogelijk om een ontvangst af te stemmen zonder dat er een inkoopfactuur is binnengekomen. Dit kan bij 'Afstemmen ontvangstcorrecties' (Taken | Inkoop). De journaalpost die hiervan bij de financiële verwerking wordt geboekt is:

*TRO (subref product) Verrekenprijs goederen Aan CAC (subref crediteur) Verrekenprijs goederen*

Ook na deze journaalpost loopt de rekening TRO glad.

Een saldo op de TRO-rekening(en) betreft dus het saldo van de nog te ontvangen inkoopfacturen. Beter gezegd: dit is het saldo van de ontvangsten, welke nog niet afgestemd zijn met inkoopfacturen. Via het overzicht 'Tussenrekening ontvangsten' (Rapportage | Grootboek | Controle tussenrekeningen) kunt u dit inzichtelijk maken. Wanneer alle ontvangsten zijn afgestemd met inkoopfacturen en alles is financieel verwerkt, zou het saldo van de rekening 0 moeten zijn.

#### <span id="page-11-0"></span>**3.6.5 Tussenrekening afgifte**

Bij de afgifte van de goederen wordt de voorraad afgeboekt. Dit gebeurt tijdens het afmelden van de magazijnbon / aanmaken van de pakbon. De journaalpost wordt geboekt tijdens het financieel verwerken van de pakbon. De tegenrekening waarop wordt geboekt, is de tussenrekening afgifte (TRA). De journaalpost ziet er als volgt uit.

*TRA (subref product) verrekenprijs goederen Aan VRD (subref product) verrekenprijs goederen*

Bij het financieel verwerken van de bijbehorende factuur, wordt het bedrag op de rekening TRA weer teruggeboekt. Wanneer de btw buiten beschouwing wordt gelaten, ziet de journaalpost er als volgt uit:

*DEB (subref debiteur) Factuurbedrag KPR (subref product) Verrekenprijs producten Aan OMZ (subref product) Factuurbedrag excl btw Aan TRA (subref product) Verrekenprijs producten*

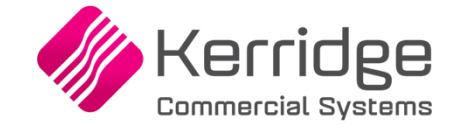

Een saldo op de rekening TRA is dus het saldo van de leveringen welke nog niet zijn gefactureerd. Via het overzicht 'Tussenrekening afgifte' (Rapportage | Grootboek | Controle tussenrekeningen) kunt u dit inzichtelijk maken.

# <span id="page-12-0"></span>**3.7 Overige verwerkingen**

Omdat een voorlopige jaarafsluiting vaak al voor het einde van het jaar wordt gedraaid (en het boekjaar meerdere keren voorlopig wordt afgesloten om de saldi door te boeken), kan het zijn dat u onderstaande punten pas voor de **definitieve** jaarafsluiting kunt uitvoeren omdat nog niet alles ingeboekt is.

#### <span id="page-12-1"></span>**3.7.1 Btw-aangifte**

Draai de btw-aangifte voor de laatste maand van het boekjaar (Taken | Btw-aangifte) en verwerk deze financieel in het programma 'Btw-aangiften' (Taken | Grootboek | Financiële verwerkingen).

#### <span id="page-12-2"></span>**3.7.2 Intracommunautaire prestaties**

Indien u de intracommunautaire leveringen aan de Belastingdienst moet opgeven, moet u via het programma 'Opgaaf intracommunautaire prestaties' (Taken | Btw-aangifte) de laatste kwartaalaangifte van het boekjaar uitvoeren.

#### <span id="page-12-3"></span>**3.7.3 Intrastat-aangifte**

Bent u informatieplichtig voor de Intrastat-aangifte en hebt u dit jaar de Intrastat-bestanden via Wholesale aangemaakt, dan moet voor de laatste aangiftemaand van het boekjaar het Intrastat-bestand aangemaakt worden via het programma 'Aanmaken bestanden Intrastat' (Taken | Logistiek | Intrastat aangifte).

#### <span id="page-12-4"></span>**3.7.4 Volgnummers**

Na het invoeren van de laatste mutaties in de subadministraties van het oude boekjaar, kunt u in het programma 'Volgnummers' (Applicatiebeheer | Onderhoud | Administratie) de startnummers van onder andere het inkoopfactuur-, verkoopfactuur- en verkoopordernummer wijzigen:

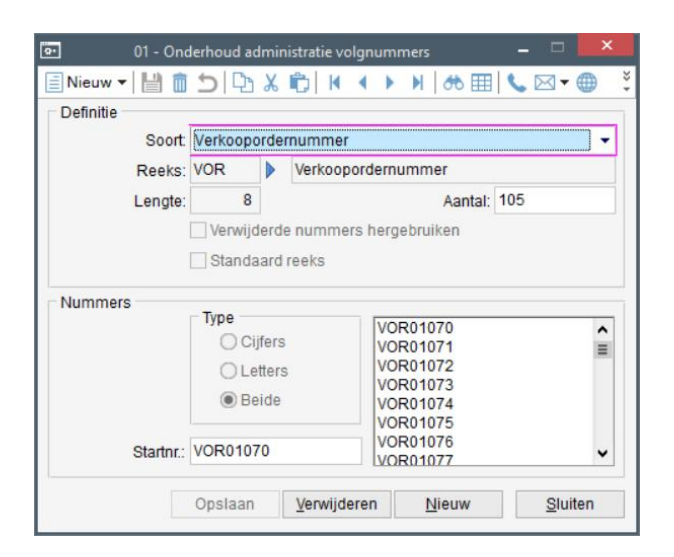

Als u gewoon doornummert hoeft u het volgnummer niet aan te passen.

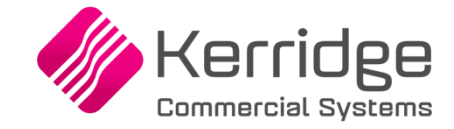

Als u voor het boeken van facturen ieder boekjaar een aparte nummerreeks wilt gebruiken, is het mogelijk om ieder jaar nieuwe volgnummerreeksen aan te maken en die te koppelen aan het inkoopboek en verkoopboek. U kunt in het programma 'Nummerreeks per dagboek' (Applicatiebeheer | Onderhoud | Administratie) een boekjaar invullen bij nieuwe nummerreeksen. Alle boekingen die in een bepaald boekjaar worden gedaan, maken dan gebruik van de nummerreeks die voor dat boekjaar is vastgelegd:

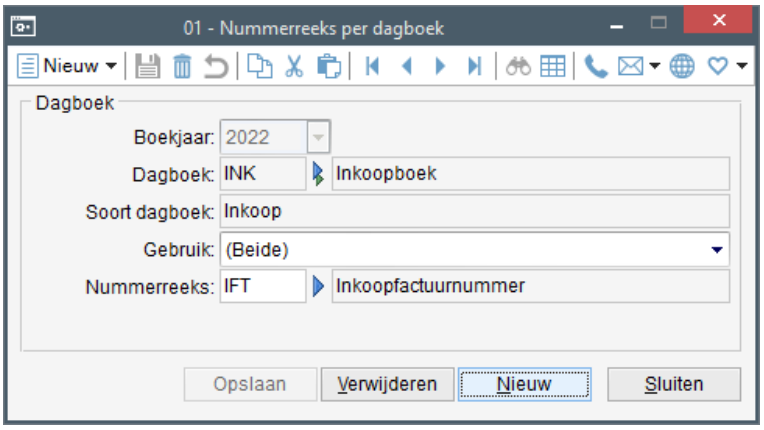

# <span id="page-13-0"></span>**3.8 Kolommenbalans**

Draai de kolommenbalans uit via het programma 'Kolommenbalans' (Rapportage | Grootboek).

# <span id="page-13-1"></span>**3.9 Dagafsluiting**

Draai de dagafsluiting (Taken | Grootboek | Afsluitingen). Als de parameter 'Dagafsluiting uitvoeren' aanstaat op tabblad 'Financieel 1' in het programma 'Parameters financieel' (Applicatiebeheer | Parameters | Financieel) is het verplicht om de dagafsluiting uit te voeren voordat u de periodeafsluiting uitvoert:

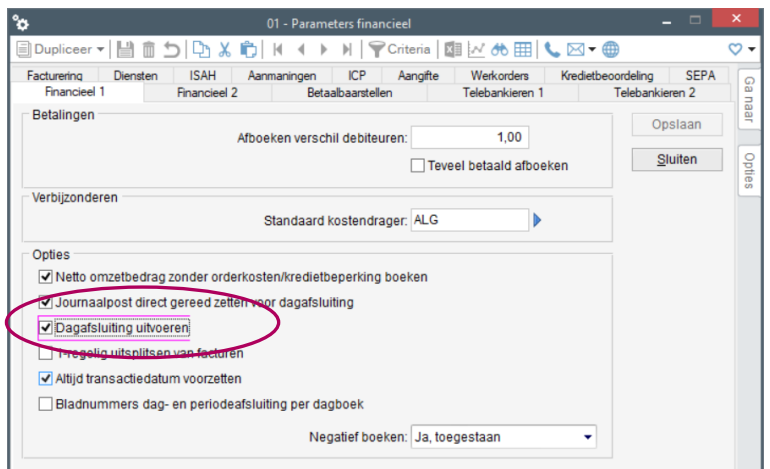

Als deze parameter uitstaat kunt u de dagafsluiting uitvoeren maar is dan niet verplicht.

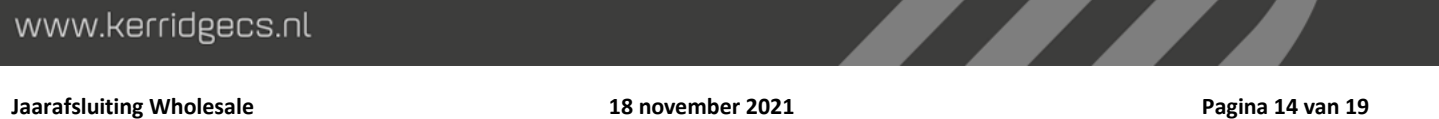

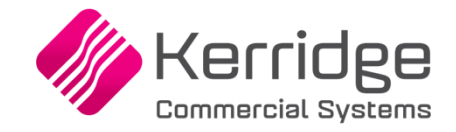

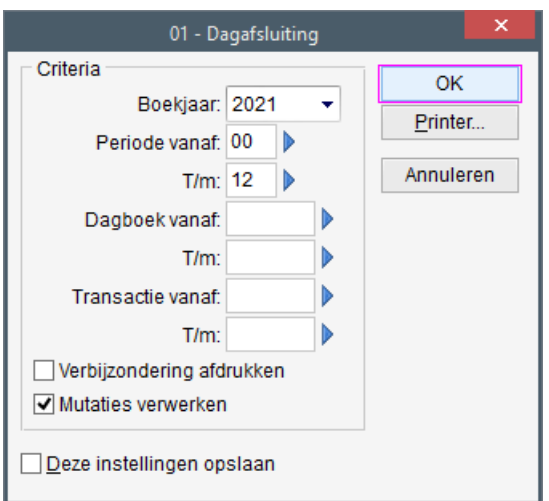

**Boekjaar en Periode:** geef aan voor welk boekjaar en welke periode(s) u de mutaties wilt controleren.

**Dagboek en Transactie:** geef aan welk(e) dagboek(en) en transactie(s) in de dagafsluiting meegenomen moeten worden, geeft u hier niets op dan worden automatisch alle dagboeken en transacties meegenomen.

**Verbijzondering afdrukken:** geef eventueel aan dat verbijzonderingen afgedrukt moeten worden.

**Mutaties verwerken:** geef aan of de geselecteerde mutaties verwerkt moeten worden. Let op: corrigeren is daarna niet meer mogelijk.

Elke transactie krijgt na het afsluiten van de boeking een status. De mogelijke statussen zijn:

- B: Niet gereed voor de dagafsluiting, omdat de boeking niet in evenwicht is of omdat de journaalpost niet verbijzonderd is.
- D: Klaar voor de dagafsluiting
- P: Klaar voor de periodeafsluiting
- J: Klaar voor de jaarafsluiting

## <span id="page-14-0"></span>**3.10 Periodeafsluiting**

De periodeafsluiting kan uitgevoerd worden om te voorkomen dat er nog (onbedoeld) in een periode geboekt kan worden. Na het uitvoeren van de periodeafsluiting wordt een overzicht van de verwerkte mutaties afgedrukt. In de definitief afgesloten periode kunnen geen mutaties meer ingevoerd worden. Alleen opeenvolgende periodes kunnen (voorlopig) worden afgesloten. U kunt dus bijvoorbeeld niet periode 7 afsluiten als periode 6 nog open is. Het nummer van de boekingsperiode die wordt voorgesteld in het pakket wordt automatisch met '1' opgehoogd na een periodeafsluiting.

In het programma 'Onderhoud boekjaar/periode-indeling' (Onderhoud | Grootboek) kunt u per boekjaar een overzicht opvragen van de periodes die wel of niet afgesloten zijn.

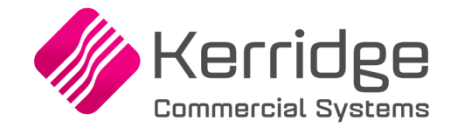

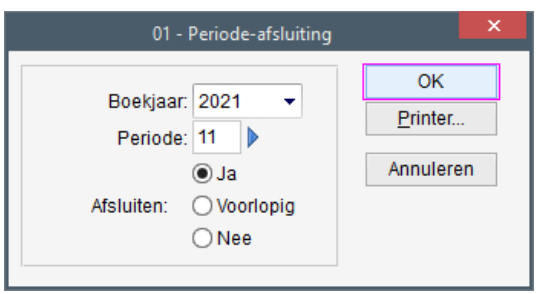

**Boekjaar en Periode:** geef aan voor welk boekjaar en periode u de afsluiting wilt uitvoeren.

#### **Afsluiten:**

Ja: de periode wordt gelijk afgesloten en boeken in de periode is niet meer mogelijk.

- Voorlopig: mutaties in de opgegeven periode kunnen niet meer gewijzigd of verwijderd worden. Er kan nog wel geboekt worden in de voorlopig afgesloten periode, behalve als het verwerkingsprogramma in een batch wordt opgestart.
- Nee: u krijgt een overzicht van de mutaties van de opgegeven periode voor controle, maar de periode wordt niet afgesloten. De optie 'Nee' wordt default voorgesteld.

Indien in een afgesloten periode toch nog geboekt moet worden, dan is het mogelijk om één of meerdere periodes weer open te breken. Start het programma 'Periodeafsluiting' en geef handmatig de afgesloten periode op waarin u wilt boeken:

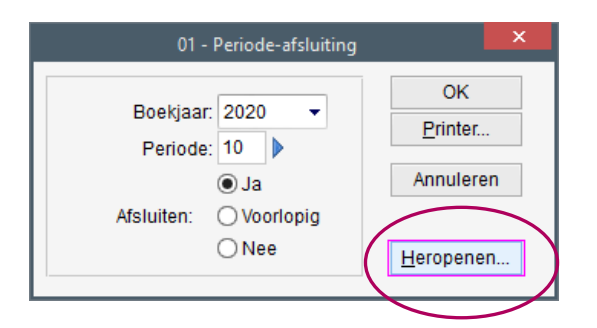

De knop 'Heropenen' wordt geactiveerd, klik hierop en de volgende melding verschijnt:

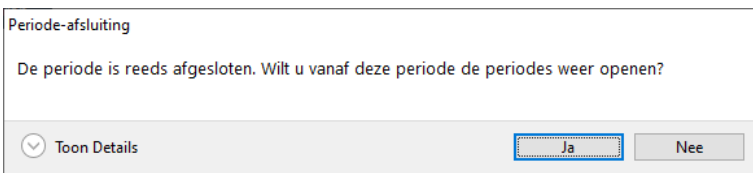

Alle periodes vanaf de periode die is opgegeven worden weer heropend. De mutaties uit de betreffende periodes kunnen overigens niet meer gewijzigd of verwijderd worden, ze houden de status 'J' (klaar voor de jaarafsluiting).

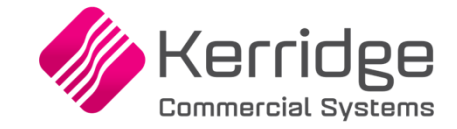

# <span id="page-16-0"></span>**4. Voorlopige jaarafsluiting**

U kunt het boekjaar ook voorlopig afsluiten. Voorwaarde is dan wel dat minimaal de laatste periode van het boekjaar (bijvoorbeeld periode 12) voorlopig afgesloten moet zijn. Periode 1 t/m 11 moeten dan definitief of voorlopig afgesloten zijn! Het voordeel van het voorlopig afsluiten van een boekjaar is dat de balans wordt doorgeboekt naar het nieuwe boekjaar en u de gelegenheid heeft om correcties te boeken in de periode(s) van het 'oude' boekjaar die nog niet definitief zijn afgesloten.

# <span id="page-16-1"></span>**4.1 Voorlopig afsluiten**

Zorg ervoor dat de laatste periode van het boekjaar voorlopig is afgesloten:

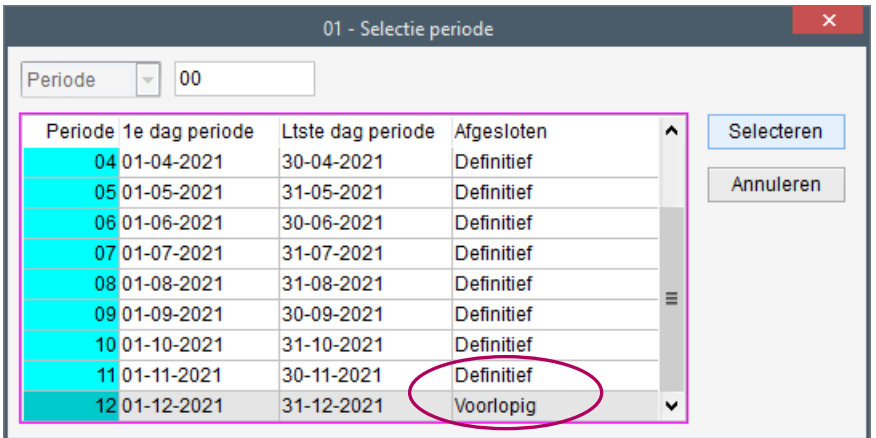

Na het opstarten van het programma 'Jaarafsluiting' (Taken | Grootboek | Afsluitingen) is het vakje 'Balans boeken' geactiveerd en de optie 'Definitief' niet:

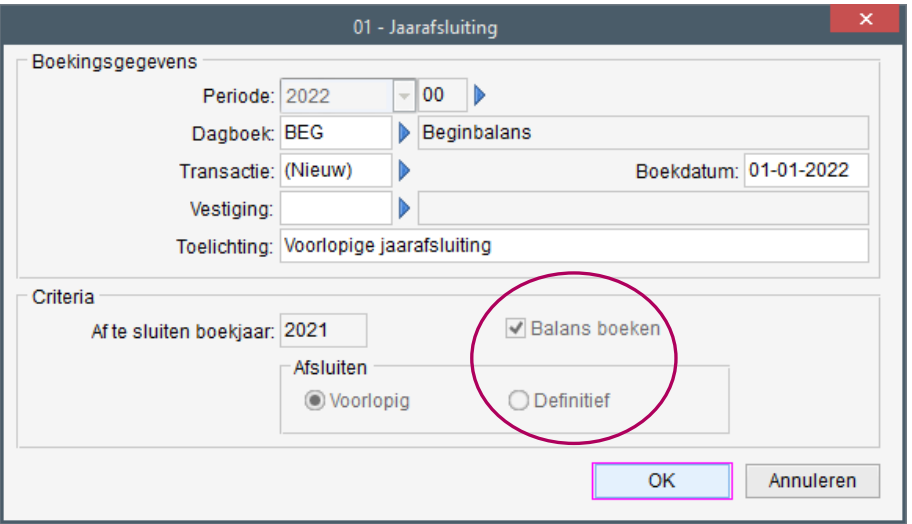

**Vestiging:** op het moment dat u in het nieuwe boekjaar met vestigingen gaat werken (waarbij het ook verplicht is de boekingen per vestiging te maken) kunt u hier de vestiging opgeven. Dit is de default vestiging voor de te maken beginbalansboeking.

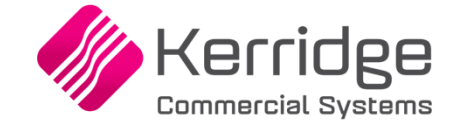

Na het ingeven van het dagboek voor de beginbalans wordt het boekjaar voorlopig afgesloten en de balans doorgeboekt.

U kunt nu gewoon gaan boeken in het nieuwe boekjaar (let er wel op dat u bij de dagboekgegevens in de diverse boekingsprogramma's het juiste boekjaar en de juiste periode ingeeft). In het programma 'Parameters boekjaar' (Applicatiebeheer | Parameters | Financieel) kunt u opgeven welk boekjaar/periode voorgezet moet worden in de diverse programma's:

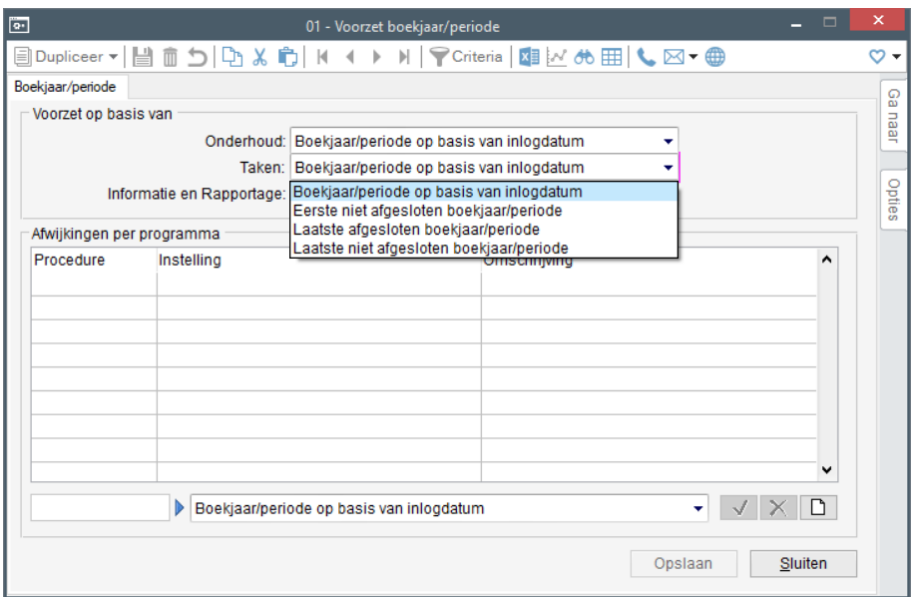

## <span id="page-17-0"></span>**4.2 Budgetten**

Geef eventueel de budgetten voor de kostenplaatsen en de grootboekrekeningen in in het programma 'Budgetten' (Onderhoud | Budgetten). Voordat u het budget kunt ingeven moet u in het programma 'Budgetsoorten' (Onderhoud | Budgetten) aangeven welke budgetsoort voor het nieuwe boekjaar 'Actief' is.

## <span id="page-17-1"></span>**4.3 Correctieboekingen in het oude boekjaar**

Zolang het 'oude' boekjaar nog niet definitief is afgesloten kunt u in principe nog alle boekingen maken. Let er echter wel op dat daardoor wijzigingen kunnen ontstaan in de reeds (al dan niet) voorlopig geboekte grootboeksaldi en in de saldilijsten debiteuren, crediteuren en voorraad.

Een boekjaar kan meerdere keren voorlopig afgesloten worden. Als het eindbalans-saldo van het oude boekjaar is gewijzigd, worden bij een nieuwe voorlopige afsluiting de reeds geboekte beginsaldi aangepast aan het nieuwe eindsaldo. Selecteer dan dezelfde transactie zodat u niet meerdere transacties krijgt met de beginstand.

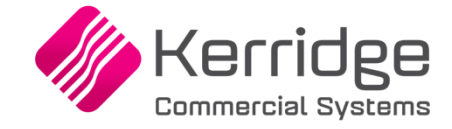

# <span id="page-18-0"></span>**5. Definitief afsluiten**

Als alle boekingen in het 'oude' boekjaar zijn gemaakt en alle controles zijn uitgevoerd, kunt u het boekjaar definitief afsluiten. Hiervoor dient u alle periodes van het 'oude' boekjaar definitief af te sluiten.

Start hierna het programma 'Jaarafsluiting' (Taken | Grootboek | Afsluitingen). U krijgt dan de keuze of de balans wel of niet automatisch moet worden doorgeboekt naar het nieuwe boekjaar. Indien u niet kiest voor het doorboeken van de beginbalans, zult u de beginbalans handmatig in moeten voeren.

Overigens gaat dit niet goed als u de module 'Vaste activa' gebruikt, want op de activarekeningen kunt u niet boeken zonder nieuwe activa aan te maken. De aansluiting grootboek/activa kan daarom alleen gegarandeerd worden bij een automatische beginbalans!

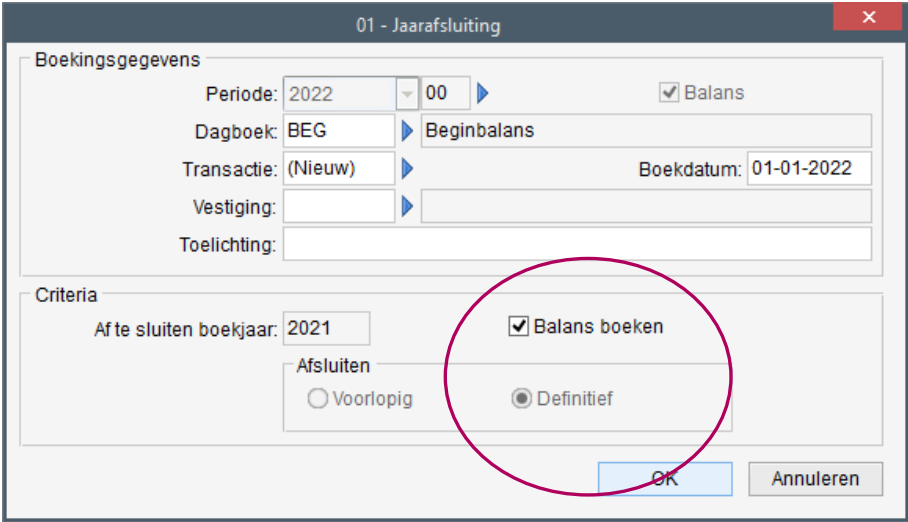

Het is niet mogelijk om een afgesloten boekjaar te heropenen.